# **Specifications**

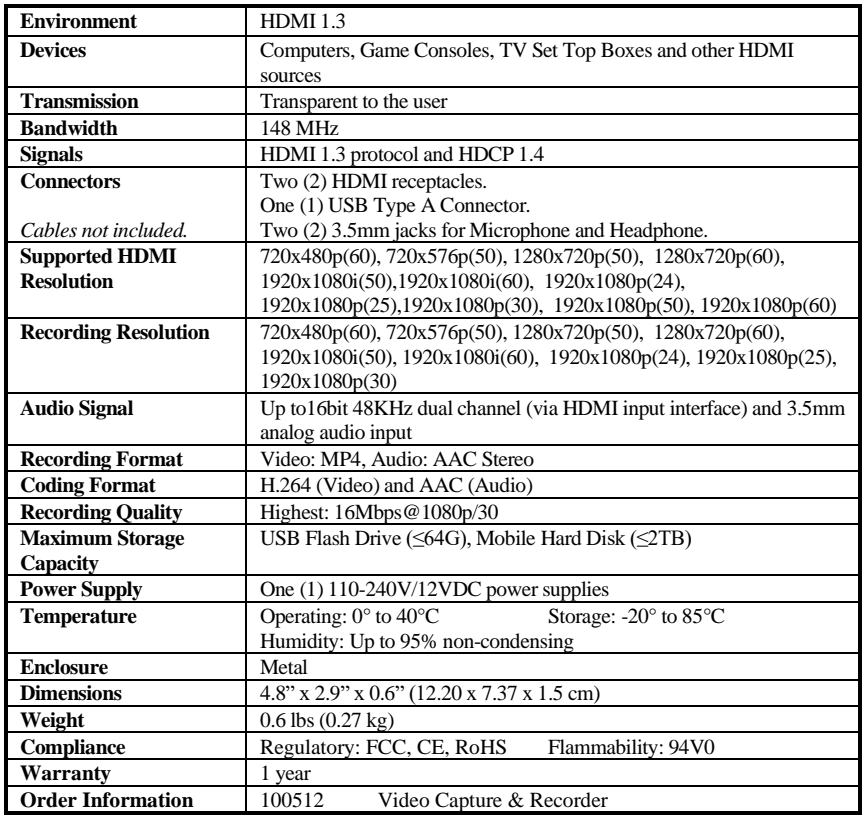

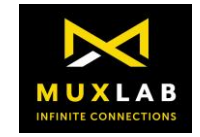

2321 Rue Cohen, Montreal, Quebec, Canada. H4R 2N7 Tel: (514) 905-0588 Fax: (514) 905-0589 Toll Free (North America): (877) 689-5228 E-mail: [info@muxlab.com](mailto:info@muxlab.com) URL[: www.muxlab.com](file://///10.0.0.90/data/R&D/PROJECT/ODM/Hot%20Spot/Muxlab%20Product/M100512%20-%20Video%20Capture%20and%20Recorder/Document/Original%20Documents/www.muxlab.com)

© MuxLab Inc. 2020 94-000940-A SE-000940-A

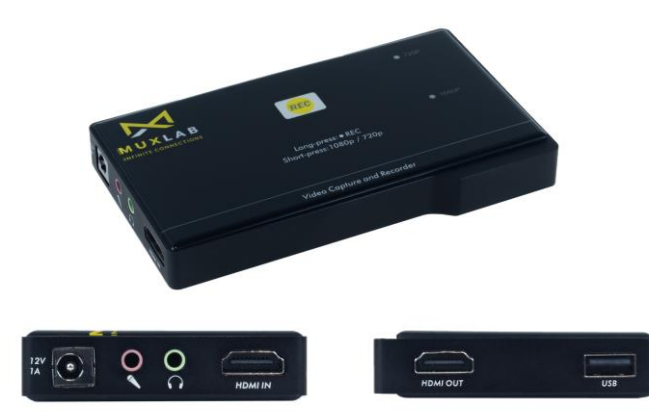

### **Video Capture and Recorder (100512) Quick Installation Guide**

#### **Overview**

The Video Capture and Recorder (100512) allows the user to record from HDMI video sources to a USB Flash Drive or Removable Hard Drive. High definition video recording does not require a computer and can be recorded from a variety of HDMI source equipment like Computers, Game Consoles, TV Set Top Boxes, and other sources.

The maximum input resolution supported is 1080p/60 and the maximum recording resolution is 1080p/30. The unit supports microphone mixing, recording and a headphone output.

Operation is as easy as placing the device between an HDMI source and an optional display and simply pressing a button to start recording.

#### **Applications**

Applications include home video recording, video game capture, security and traffic recording, education/classroom systems, and medical systems.

# **Installation**

- 1. Identify the connectors on the product as indicated on the product labels.
- 2. Connect the source to the HDMI Input of the Recorder.
- 3. Connect the Display to the HDMI Output of the Recorder
- 4. Connect a microphone to the 3.5mm Microphone input of the recorder. The microphone audio will be mixed with the HDMI Audio.
- 5. Connect an Audio Headphone to the 3.5mm Headset output of the recorder.
- 6. Insert a USB Flash Drive or removable hard drive to the USB Connector of the Recorder. The recorder supports FAT32 and NTFS Formats. If the drive is

formatted in FAT32 the video will be automatically split in 2GB file segments because of the limitation of FAT32. Formatting the drive in NTFS does not split the video file.

- 7. Power up the unit by connecting the Power Supply to the unit first and then to the AC wall outlet.
- 8. Quickly press the REC Button to select the recording resolution of 1080p or 720p.
- 9. Press and hold the REC Button for 3 seconds to start the recording. The recording is started when the bottom LED line scrolls from left to right.
- 10. To stop the recording, press and hold the REC button for 3 seconds. The recording is stopped when the bottom line flashes for 2 seconds.

## **Recording Resolution**

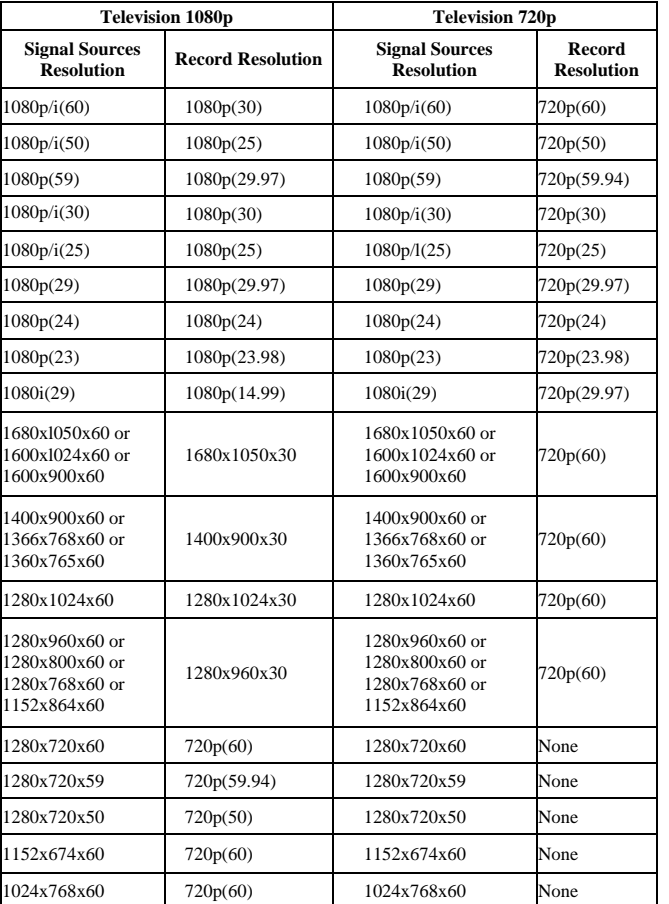

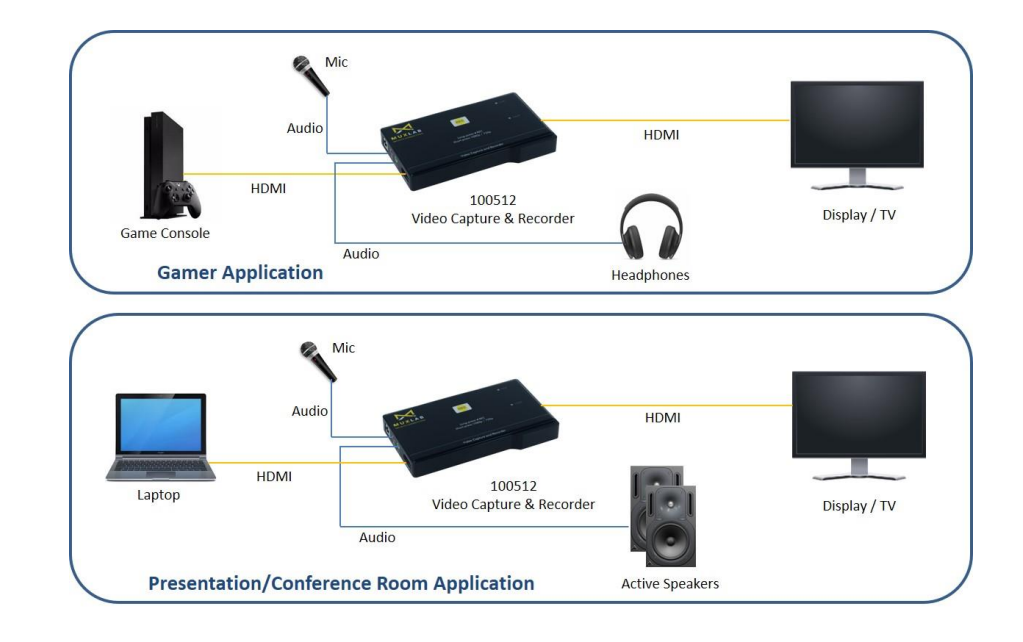

# **Troubleshooting**

The following table describes some of the symptoms, probable causes and possible solutions in regard to the installation of the Video Capture and Recorder:

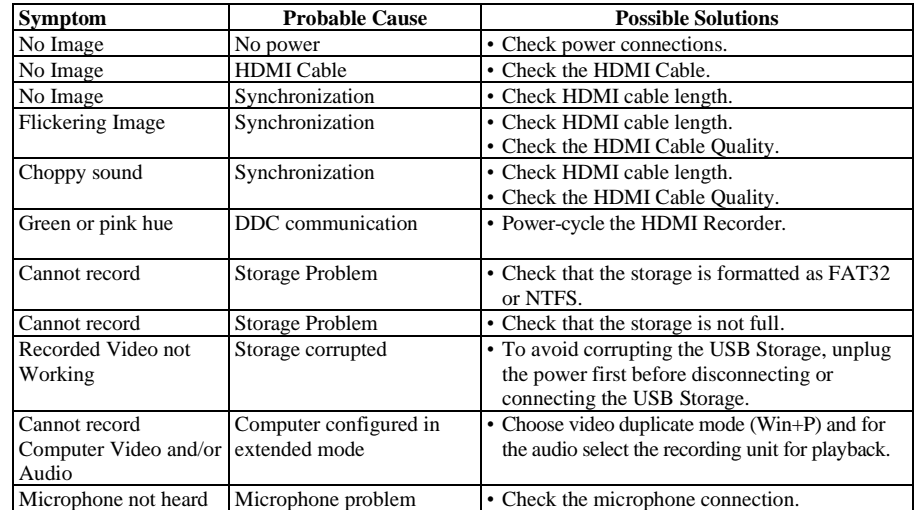

If you still cannot diagnose the problem, please call MuxLab Customer Technical Support at 877-689-5228 (toll-free in North America) or (+1) 514-905-0588 (International).